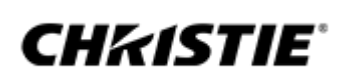

# **CINEMA<br>TECHNICAL NEWS**

**JULY 2021**

## WELCOME

Welcome to the third issue of the Christie® Cinema Technical News, designed to keep you up-to-date with the latest firmware updates, technical bulletins, technical news, hints, tips and tricks.

Want to invite other members of your team to sign up? Just share this link: [https://info.christiedigital.com/cinema-technical-newsletter](https://info.christiedigital.com/cinema-technical-newsletter?utm_medium=email&utm_campaign=ci-technicalnews&utm_source=chr_database&utm_term=july&utm_content=july)

Be sure to check the latest versions of our firmware for all Christie Cinema products on the righthand column. You can also find additional information from Christie University, latest technical bulletins and manuals, with some extra Christie tips and tricks below.

[Sign up for our newsletter](https://info.christiedigital.com/cinema-technical-newsletter?utm_medium=email&utm_campaign=ci-technicalnews&utm_source=chr_database&utm_term=july&utm_content=july)

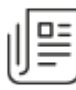

### **CineLife+ subtitles enabled "false" error**

Series 4 projectors do not support "projector-rendered" subtitles - subtitles must be rendered by the IMB.

- The option to display Closed Captions as Open Captions is present in the "Subtitle Engine" properties.
- The checkbox "Process closed caption data is if no subtitle content is detected" should cause the IMS to start drawing the closed captions on screen so long as the content has no subtitles.

This error occurs when you attempt to use the projector to render subtitles during IMS3000 playback:

- 1. In the Device Manager, find the "Projector" device.
- 2. Set the "Enabled subtitles" radio button to "No". This will disable projector rendered subtitles. Note this option only controls if the IMB expects the projector to render the subtitles and should never be set to "Yes" with a CinelifePlus+ projector.

To enable IMS rendered subtitles, the user must add a "Subtitle Engine" device. If this device is present and enabled, it will automatically disable the projector rendered subtitles.

When displaying closed captions as subtitles, the

developers made the following comments:

How to hook-up a projector to send Serial API commands.

- 1. Go to the Touch Panel and click Menu. Login as a service level user.
- 2. To identify the projector IP address, Go to Menu => Administrative setup => communication configuration. On this page you can configure as per your requirement for the API command control.
- 3. You can connect either on the Ethernet port 5000 on PIB-S2 for sending your API commands or RS-232.
- 4. [Download the API command of Series-2 projectors.](https://www.christiedigital.com/globalassets/resources/public/020-100966-01-christie-lit-man-appl-solaria-api.pdf?utm_medium=email&utm_campaign=ci-technicalnews&utm_source=chr_database&utm_term=july&utm_content=july)
- 5. Should you have further quires please write to [cinema.support@christiedigital.com](mailto:cinema.support@christiedigital.com)

Laser Safety **Awareness** 

New design for Vane switch Do you have trouble with the 'AC Blower interlock' on CP2220/2230/4220/4230?

If you are often struggling with the AC blower interlock issue on the CP2220/2230/4220/4230, please check the exhaust air flow is enough first.

Low air flow in the exhaust may result in the low air circulation in the projector body and AC blower interlock. It must be at least 450 CFM (600 CFM in projection rooms with ambient temperature above 25°C)

If the exhaust air flow and the AC blower fan are good and you still have the problem, please check with the local Christie engineers if you can replace your AC blower vane switch with a redesigned part.

### TIPS AND TRICKS

Rental Mode Rollback Detection alarm appearing on Series 3 RGB Projectors after a date adjustment even though Rental Mode hasn't been enabled?

A fix has been added for the CP2315-RGB / CP2320-RGB

projectors in software version 2.5.2.

The situation will resolve itself on its own if the date and time were only adjusted by a few hours. When the time on the projector catches up to the date adjustment, the "clock rollback" alarm will cease.

If the projector is still experiencing the "rental mode clock rollback" alarm, there is a fix that can be applied. That is to actually put the projector into Rental Mode by applying a commission file, installing a rental license file, and then applying the decommission file. To acquire the files please contact technical support.

### What to do if ingest from FTP server is unsuccessful on your IMB-S2

n some circumstances we're experiencing ingest failed from the FTP server. If it happens, in most of the cases ingest will be successful from local source.

This is a known issue, and engineering is working on a solution.

### **FIRMWARE UPDATES**

[Christie Solaria main](https://www.christiedigital.com/globalassets/resources/cinema/001-111407-37-christie-assy-sfw-v4-8-1.zip?utm_medium=email&utm_campaign=ci-technicalnews&utm_source=chr_database&utm_term=july&utm_content=july) [software v4.8.1](https://www.christiedigital.com/globalassets/resources/cinema/001-111407-37-christie-assy-sfw-v4-8-1.zip?utm_medium=email&utm_campaign=ci-technicalnews&utm_source=chr_database&utm_term=july&utm_content=july)

[Christie NAS-S2 main](https://www.christiedigital.com/globalassets/resources/private/001-114054-01-christie-assy-sfw-nas-s2-v4.3.3.zip?utm_medium=email&utm_campaign=ci-technicalnews&utm_source=chr_database&utm_term=july&utm_content=july) [firmware v4.3.3](https://www.christiedigital.com/globalassets/resources/private/001-114054-01-christie-assy-sfw-nas-s2-v4.3.3.zip?utm_medium=email&utm_campaign=ci-technicalnews&utm_source=chr_database&utm_term=july&utm_content=july)

[Christie IMB-S2 main](https://www.christiedigital.com/globalassets/resources/cinema/001-113819-03-imb-s2-release-1.8.719.zip?utm_medium=email&utm_campaign=ci-technicalnews&utm_source=chr_database&utm_term=july&utm_content=july) [software v1.8.](https://www.christiedigital.com/globalassets/resources/cinema/001-113819-03-imb-s2-release-1.8.719.zip?utm_medium=email&utm_campaign=ci-technicalnews&utm_source=chr_database&utm_term=july&utm_content=july)7

[CineLife™ main software](https://www.christiedigital.com/globalassets/resources/cinema/001-113715-25-cinelife-v2.5.326.zip?utm_medium=email&utm_campaign=ci-technicalnews&utm_source=chr_database&utm_term=july&utm_content=july) [version v2.5.3](https://www.christiedigital.com/globalassets/resources/cinema/001-113715-25-cinelife-v2.5.326.zip?utm_medium=email&utm_campaign=ci-technicalnews&utm_source=chr_database&utm_term=july&utm_content=july)

[CineLife+™ software](http://downloads.christiedigital.com/website/Documents/Cinema/001-114328-06-cinelifeplus-v1-3-0-110.zip?utm_medium=email&utm_campaign=ci-technicalnews&utm_source=chr_database&utm_term=july&utm_content=july) [version v1.3.0](http://downloads.christiedigital.com/website/Documents/Cinema/001-114328-06-cinelifeplus-v1-3-0-110.zip?utm_medium=email&utm_campaign=ci-technicalnews&utm_source=chr_database&utm_term=july&utm_content=july)

#### **TRAINING CENTER**

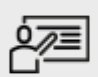

Find the courses you need in the Christie University [Course](https://www.christiedigital.com/globalassets/resources/public/christie-university-course-catalog.pdf?utm_medium=email&utm_campaign=ci-technicalnews&utm_source=chr_database&utm_term=july&utm_content=july) [Catalog](https://www.christiedigital.com/globalassets/resources/public/christie-university-course-catalog.pdf?utm_medium=email&utm_campaign=ci-technicalnews&utm_source=chr_database&utm_term=july&utm_content=july)

**Access our online training courses:**

Projector Maintenance

Photon LOS Alignment

Booth Safety (webEx)

Christie NAS-S3

RealLaser Light Source

RealLaser Safety

Solaria 4K

And many more

**WATCH OUR USEFUL VIDEOS**

Log into [Christie](http://christieuniversity.com/?utm_medium=email&utm_campaign=ci-technicalnews&utm_source=chr_database&utm_term=july&utm_content=july) [University](http://christieuniversity.com/?utm_medium=email&utm_campaign=ci-technicalnews&utm_source=chr_database&utm_term=july&utm_content=july) and search for these helpful videos:

Configuring a Christie NAS-S2 for GDC SR-1000 IMB

CP2309/2315/2320- RGB LOS removal

CP2309/2315/2320- RGB Optical adjustment

CP4415-RGB & CP4420-RGB Filter replacement

CP4440-RGB & CP4450-RGB LOS removal

CP4450-RGB Chiller Setup

### **TECHNICAL BULLETINS**

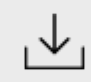

Download the latest Technical Bulletins. Log into our website to download the software directly from the browser.

[020-103244-04-](https://www.christiedigital.com/globalassets/resources/public/020-103244-04-Christie-LIT-GUID-SET-4K-Core5-RGB.pdf?utm_medium=email&utm_campaign=ci-technicalnews&utm_source=chr_database&utm_term=july&utm_content=july) [Christie-LIT-GUID-SET-](https://www.christiedigital.com/globalassets/resources/public/020-103244-04-Christie-LIT-GUID-SET-4K-Core5-RGB.pdf?utm_medium=email&utm_campaign=ci-technicalnews&utm_source=chr_database&utm_term=july&utm_content=july)[Core5-RGB.pdf](https://www.christiedigital.com/globalassets/resources/public/020-103244-04-Christie-LIT-GUID-SET-4K-Core5-RGB.pdf?utm_medium=email&utm_campaign=ci-technicalnews&utm_source=chr_database&utm_term=july&utm_content=july)

[020-200485-01](https://www.christiedigital.com/globalassets/resources/public/020-200485-01-christie-bul-tech-gdc-sr-1000.pdf?utm_medium=email&utm_campaign=channel_comm&utm_source=chr_database&utm_term=cinema-technical&utm_content=cinema-technical) [Technical Bulletin for](https://www.christiedigital.com/globalassets/resources/public/020-200485-01-christie-bul-tech-gdc-sr-1000.pdf?utm_medium=email&utm_campaign=channel_comm&utm_source=chr_database&utm_term=cinema-technical&utm_content=cinema-technical) [RMA'ing the SR-1000](https://www.christiedigital.com/globalassets/resources/public/020-200485-01-christie-bul-tech-gdc-sr-1000.pdf?utm_medium=email&utm_campaign=channel_comm&utm_source=chr_database&utm_term=cinema-technical&utm_content=cinema-technical)

[020-200255-03 BUL](https://www.christiedigital.com/globalassets/resources/private/020-200255-03-christie-bul-serv-lps-electrical-tests.pdf?utm_medium=email&utm_campaign=channel_comm&utm_source=chr_database&utm_term=cinema-technical&utm_content=cinema-technical) [TECH LPS Electrical](https://www.christiedigital.com/globalassets/resources/private/020-200255-03-christie-bul-serv-lps-electrical-tests.pdf?utm_medium=email&utm_campaign=channel_comm&utm_source=chr_database&utm_term=cinema-technical&utm_content=cinema-technical) [Tests.pdf](https://www.christiedigital.com/globalassets/resources/private/020-200255-03-christie-bul-serv-lps-electrical-tests.pdf?utm_medium=email&utm_campaign=channel_comm&utm_source=chr_database&utm_term=cinema-technical&utm_content=cinema-technical)

[020-102710-07-](https://www.christiedigital.com/globalassets/resources/public/020-102710-08-Christie-LIT-GUID-SET-Cinema-4K.pdf?utm_medium=email&utm_campaign=ci-technicalnews&utm_source=chr_database&utm_term=july&utm_content=july)

[Christie-LIT-GUID-SET-](https://www.christiedigital.com/globalassets/resources/public/020-102710-08-Christie-LIT-GUID-SET-Cinema-4K.pdf?utm_medium=email&utm_campaign=ci-technicalnews&utm_source=chr_database&utm_term=july&utm_content=july)

[Cinema-4K](https://www.christiedigital.com/globalassets/resources/public/020-102710-08-Christie-LIT-GUID-SET-Cinema-4K.pdf?utm_medium=email&utm_campaign=ci-technicalnews&utm_source=chr_database&utm_term=july&utm_content=july)

[020-102770-02-](https://www.christiedigital.com/globalassets/resources/cinema/020-102770-04-Christie-LIT-MAN-SERV-Cinema-2K-RGB.pdf?utm_medium=email&utm_campaign=ci-technicalnews&utm_source=chr_database&utm_term=july&utm_content=july) [Christie-LIT-MAN-](https://www.christiedigital.com/globalassets/resources/cinema/020-102770-04-Christie-LIT-MAN-SERV-Cinema-2K-RGB.pdf?utm_medium=email&utm_campaign=ci-technicalnews&utm_source=chr_database&utm_term=july&utm_content=july)

[SERV-Cinema-2K-RGB](https://www.christiedigital.com/globalassets/resources/cinema/020-102770-04-Christie-LIT-MAN-SERV-Cinema-2K-RGB.pdf?utm_medium=email&utm_campaign=ci-technicalnews&utm_source=chr_database&utm_term=july&utm_content=july)

[020-102772-04-](https://www.christiedigital.com/globalassets/resources/public/020-102772-05-Christie-LIT-GUID-SET-CP2315-RGB.pdf?utm_medium=email&utm_campaign=ci-technicalnews&utm_source=chr_database&utm_term=july&utm_content=july)

[Christie-LIT-GUID-SET-](https://www.christiedigital.com/globalassets/resources/public/020-102772-05-Christie-LIT-GUID-SET-CP2315-RGB.pdf?utm_medium=email&utm_campaign=ci-technicalnews&utm_source=chr_database&utm_term=july&utm_content=july)

[CP2315-RGB](https://www.christiedigital.com/globalassets/resources/public/020-102772-05-Christie-LIT-GUID-SET-CP2315-RGB.pdf?utm_medium=email&utm_campaign=ci-technicalnews&utm_source=chr_database&utm_term=july&utm_content=july)

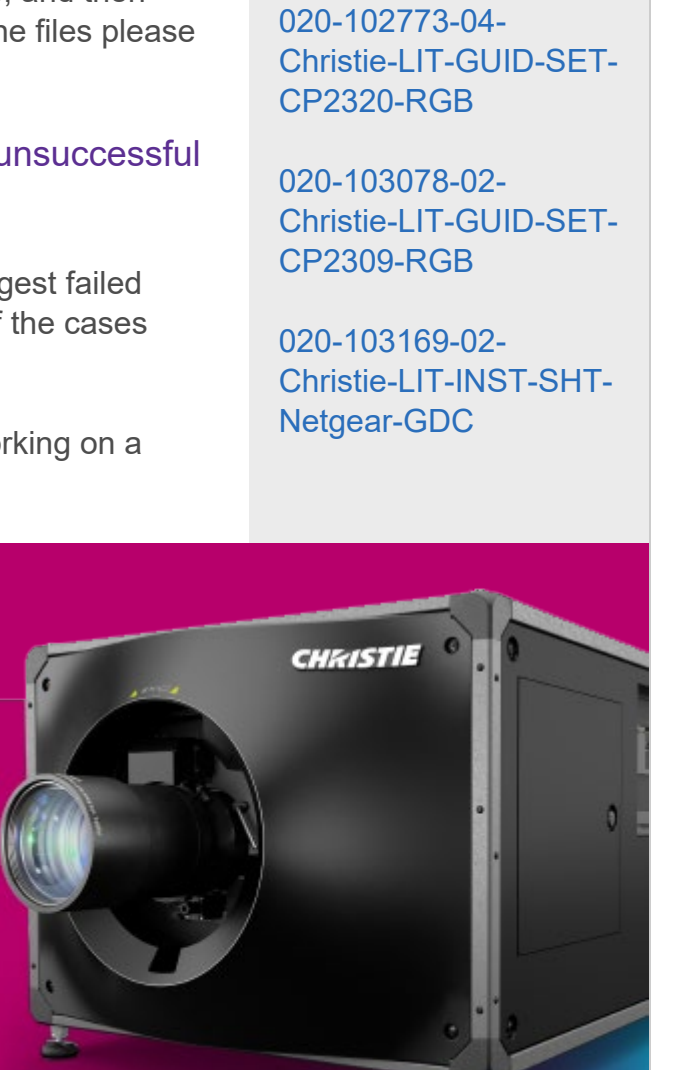

### Innovation in every frame<sup>™</sup>

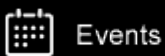

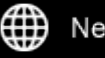

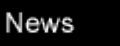

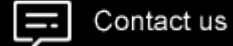

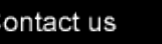

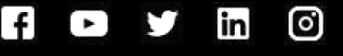

#### **HAVE ANY QUESTIONS OR NEED MORE INFORMATION?**

Please contact Christie technical support via email at [support.cinema@christiedigital.com](mailto:support.cinema@christiedigital.com) or call 1-877-334-4267.

This email was sent from Christie to: .

Need to update your information? : [Change your preferences](https://info.christiedigital.com/p/378/0/) or [unsubscribe](https://info.christiedigital.com/p/378/0//2).

[Legal](https://www.christiedigital.com/about/terms-and-conditions/?utm_medium=email&utm_campaign=ci-technicalnews&utm_source=chr_database&utm_term=july&utm_content=july) | [Privacy policy](https://www.christiedigital.com/about/privacy-policy/?utm_medium=email&utm_campaign=ci-technicalnews&utm_source=chr_database&utm_term=july&utm_content=july)

© 2021 Christie Digital Systems USA, Inc. All rights reserved 10550 Camden Drive, Cypress CA 90630, United States